# **ЗМІНИ В ОНОВЛЕННІ 11.01.016**

## **ЗМІНИ У ДОВІДНИКАХ**

- 1. Оновлений довідник **Податкові інспекції** станом на 08.08.2019 (довідник територіальних органів ДФС). Довідник підключений у **Картці підприємства -** розділ **Підприємство**  група **Контролюючий орган -** поле **Назва**. Будь ласка, перевірте дані у цих полях. Якщо дані змінились, відкрийте звіти та оновіть поля (F5).
- 2. Реалізовано новий довідник **Статті витрат, доходів, зобов'язань**. Довідник заповнюється користувачем та підключений у формах:
	- **S3000309** Показники виконання фінансового плану
	- **S3000109** Фінансовий план

## **ФОРМИ**

## **Державна фіскальна служба**

#### **Зміни:**

- 1. Відкориговано механізм перенесення даних з рядка 11 звіту за попередній період у рядок 12 звіту поточного періоду:
	- **J0810506** Дод.5 Розрах. з рентної плати за спеціальне використання води
	- **F0810506** Дод.5 Розрах. з рентної плати за спеціальне використання води
- 2. Оновлено файл xsd для форм:
	- **DPI21402** Електронне повідомлення-відповідь про взяття на облік у контролюючому органі рахунків платників податків, відкритих у національній та іноземній валютах (змінених за стандартом IBAN) (Файл повідомлень W)
	- **DPI21002** Квитанція про прийняття до оброблення Файла повідомлень (друга квитанція)
- **DPI20502** Електронне повідомлення-відповідь про взяття на облік у контролюючому органі рахунків платників податків, відкритих у цінних паперах (Файл-відповідь D)
- 3. Доопрацьовано контролі та попередження для форм:

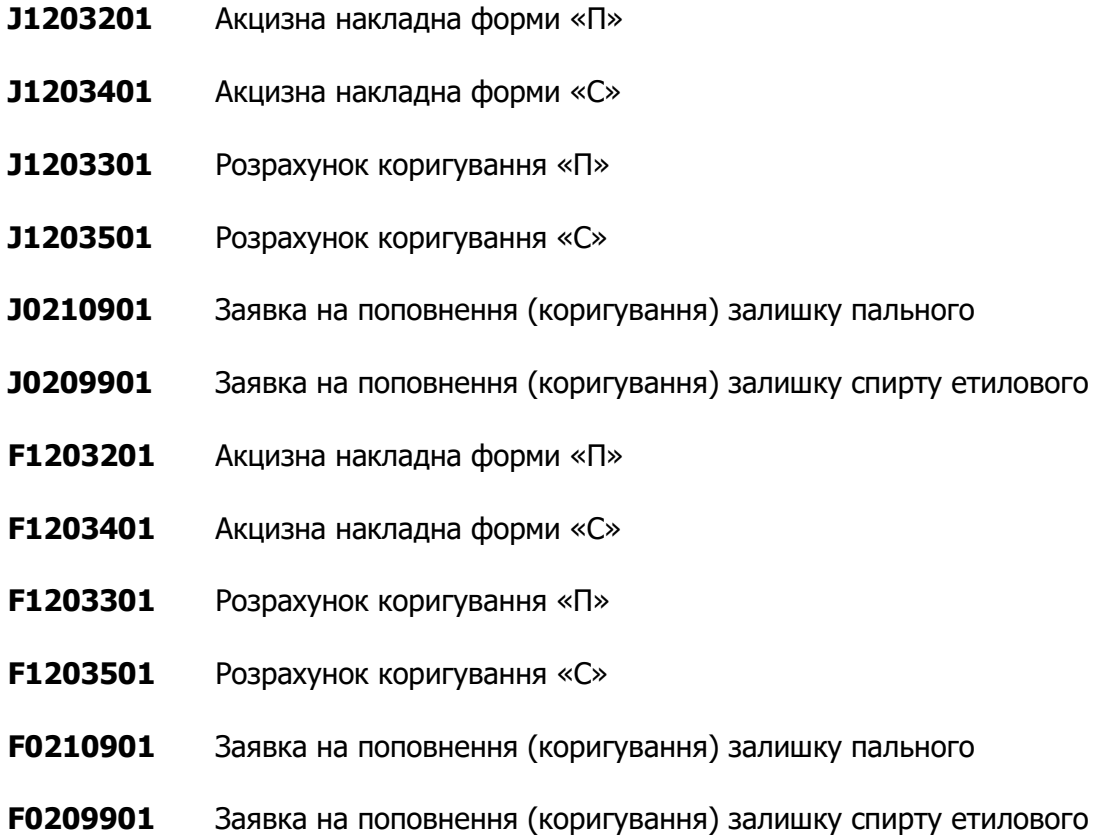

# **СПЕЦІАЛІЗОВАНА ЗВІТНІСТЬ ДЛЯ МІНІСТЕРСТВ ТА ВІДОМСТВ**

#### **Звітність державних підприємств**

Фінансові плани та звіти про їх виконання, фінансова та статистична звітність, форми фінансового моніторингу, спеціальна звітність, аналітична звітність державних підприємств

#### **Зміни:**

1. Реалізовано можливість редагування даних у табличній частині для форм:

**SS110011** 1-м, 2-м. Фінансовий звіт суб'єкта малого підприємництва

**SS301011** 1-ПВ. Звіт з праці (місячна)

- **SS104008** Ф4. Звіт про власний капітал
- **SS100309** Ф3. Звiт про рух грошових коштiв (за прямим методом)
- **SS105007** Ф5. Примітки до річної звітності
- **SS106005** Ф6. Додаток до приміток до річної фінансової звітності «Інформація за сегментами»
- 2. Реалізовано відображення поквартальних періодів у заголовку та оновлено контролі граф 5 - 7 для форми:

**SD300101** Додаток 1

### **Укроборонпром**

Фінансова, статистична, планова звітність та форми моніторингу діяльності державних підприємств для установ, підзвітних Міністерству оборони України

#### **Зміни**:

Для форми:

**UOP00309** Показники виконання фінансового плану

- реалізовано автоматичний розрахунок розділу VIII, графи 3 **Основної таблиці** для ІІ IV кварталів;
- відкориговано автоматичне заповнення графи 2 Таблиці 6.1 для періодів створення І півріччя та 9 місяців.

## **ЗМІНИ У ФУНКЦІОНАЛІ ПРОГРАМИ**

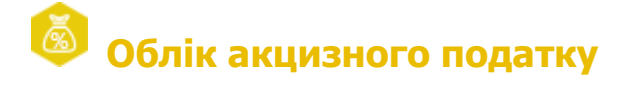

**Реєстр акцизних документів (пальне)/Реєстр акцизних документів (спирт етиловий)**

1. Для зручності користувачів у таблицях модулів **Реєстр акцизних документів (пальне)**

та **Реєстр акцизних документів (спирт етиловий)** реалізовано відображення колонок:

- **Пересувний акцизний склад**, **на який отримано паливо/спирт - Реєстраційний номер** - реєстраційний номер пересувного акцизного складу, на який фізично отримано паливо/спирт;
- **Пересувний акцизний склад, з якого відвантажено паливо/спирт - Реєстраційний номер** - реєстраційний номер акцизного складу, з якого відпущено паливо/спирт;
- **Пересувний акцизний склад, з якого відвантажено паливо/спирт - Код ТЗ** код транспортного засобу, що є пересувним акцизним складом, з якого відпущено паливо/спирт;
- **Акцизний склад, на який отримано паливо/спирт** акцизний склад, на який фізично отримано паливо/спирт;
- **Акцизний склад, з якого відвантажено паливо/спирт -** акцизний склад, на який фізично відпущено паливо/спирт.

У колонках відображається інформація з відповідних граф АН/РК форм «С» та «П».

Відобразити або приховати колонки таблиці можна за допомогою кнопки **на на панелі** інструментів.

2. Доопрацьовано можливість експорту у форматі DBF даних про реєстрацію в ЄРАН для АН/РК форм «С» та «П».

Експорт даних виконується по команді головного меню: **Файл - Експортувати в DBF дані про реєстрацію в ЄРАН**.

3. Актуалізовано формування запитів: щодо суми податку, на яку платник може зареєструвати Заявку на поповнення обсягу залишку пального або спирту етилового в СЕАРП та СЕ та щодо обсягу пального або спирту етилового, на який платник має право зареєструвати АН/РК в ЄРАН.

Реалізовано формування відповідних запитів за формами:

- Запит щодо суми податку, на яку платник акцизного податку має право зареєструвати Заявку на поповнення обсягу залишку пального або спирту етилового в СЕАРП та СЕ (**J1305501**, **F1305501**);
- Запит щодо обсягу пального або спирту етилового, на який платник має право зареєструвати акцизні накладні/розрахунки коригування до акцизних накладних в ЄРАН (**J1305301**, **F1305301**).

На панелі інструментів змінено назву кнопки виклику функції на **Реєстраційний ліміт СЕАРП та СЕ**.

4. Доопрацьовано функцію **Експортувати підписаний документ**.

Функція доступна для підписаних документів, реєстрація яких здійснюється отримувачем (**Примірник 2** АН/РК форми «П» і форми «С» та від'ємні РК акцизної накладної форми «П» та форми «С»).

Функція виконується по команді **Експортувати підписаний документ** на вкладці **Наступні дії** як для закритого, так і для відкритого документа. На виконання команди експортується документ у форматі **Для подачі у контролюючий орган** з підписами відправника.

## **Реєстр акцизних документів (спирт етиловий)**

Додано нову функцію **Створити на основі - Коригуючу довідку**. Функція доступна для документів (як для одного обраного основного документа, так і для групи виділених основних документів):

- Довідка про витратоміри-лічильники обсягу виробленого спирту етилового та/або обсягу виробленої продукції (**J0210601, F0210601**);
- Довідка про зведені за добу підсумкові облікові дані щодо обсягів обігу (отримання/відпуску) та залишків спирту на акцизному складі виробника спирту та/або виробника окремих видів продукції (**J0210701, F0210701**).

За допомогою функції створюється відповідний коригуючий документ (**J0210601, F0210601** або **J0210701, F0210701**), поля якого автоматично заповнюються значеннями з основного документа.

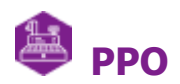

## **Реєстр документів РРО**

Додано можливість налаштовувати відображення колонок таблиці **Реєстру документів РРО**.

На панелі інструментів додано кнопку **. ....................** По натисканню кнопки відкривається вікно **Конфігуратор таблиці**, у якому встановіть/видаліть позначки біля назв відповідних колонок, щоб відобразити/приховати колонки таблиці.

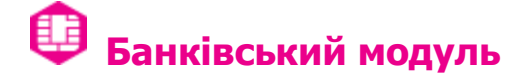

## **Монітор повідомлень про відкриття/закриття рахунків**

Реалізовано можливість відправки в ДФС **Квитанції №1** (DPI21502) у відповідь на отриманий

**Інформаційний файл U** (DPI21102) за допомогою команди **Відправити квитанцію на повідомлення** з контекстного меню та з вкладки **Наступні дії**.

## **Автоматична обробка документів**

- 1. Доопрацьовано автоматичний експорт квитанцій та файлів відповідей. Додано автоматичний експорт **Інформаційного файла U** (DPI21102).
- 2. Реалізовано можливість автоматичної відправки в ДФС **Квитанції №1** (DPI21502) у відповідь на отриманий **Інформаційний файл U**.

У модулі **Банківський модуль - Налаштування**, на вкладці **Підписання та Відправка**, додано опцію **Відправляти квитанцію про одержання інформаційного файла U**. Якщо опцію встановлено, виконується автоматичне підписання та відправка **Квитанції №1** у відповідь на отриманий **Інформаційний файл U**. Підписання **Квитанції**  здійснюється комплектом підписів, що вказані у області налаштувань **Автоматично підписувати документи наступними сертифікатами**.

У модулі **Журнал автоматичної обробки** додано відображення події **Відправка квитанції про одержання інформаційного файла U (DPI21102)**.

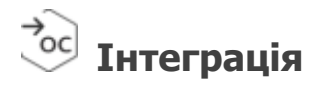

Доопрацьовано роботу СОМ-методу **GetPrimaryReestr**. Реалізовано можливість відбору інформації по АН/РК форми «С» та «П».

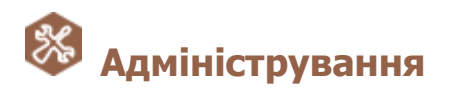

## **Параметри системи - Експорт в PDF**

Доопрацьовано автоматичний експорт в PDF акцизних документів. Додано експорт документів, що створені за формами:

- Акцизна накладна форми «П» (J1203201, F1203201);
- Розрахунок коригування «П» (J1203301, F1203301);
- Заявка на переміщення пального або спирту етилового транспортними засобами, що не є акцизними складами пересувними (J1304901, F1304901);
- Довідка про зведені за добу підсумкові облікові дані щодо обсягів обігу

(отримання/відпуску) та залишків пального на акцизному складі пального (J0210401, F0210401);

- Довідка про розпорядника акцизного складу пального, акцизні склади пального, розташовані на них резервуари пального, витратоміри та рівнеміри (J0210301, F0210301);
- Ф.№1-АКПС Заява про реєстрацію платника акцизного податку з реалізації пального або спирту етилового та/або акцизних складів (J1304101, F1304101);
- Заявка на поповнення (коригування) залишку пального (J0210901, F0210901);
- Акцизна накладна форми «С» (J1203401, F1203401);
- Розрахунок коригування «С» (J1203501, F1203501);
- Заявка на поповнення (коригування) залишку спирту етилового (J0209901, F0209901);
- Акт інвентаризації обсягів залишку спирту етилового станом на початок дня 01 липня 2019 року (J0210501, F0210501);
- Ф.№1-АКПС Заява про реєстрацію платника акцизного податку з реалізації пального або спирту етилового та/або акцизних складів (J1304101, F1304101);
- Заявка на переміщення пального або спирту етилового транспортними засобами, що не є акцизними складами пересувними (J1304901, F1304901).

Автоматичний експорт акцизних документів налаштовується у розділі **Параметри системи - Експорт в PDF** встановленням відмітки **Акцизні документи** у області налаштувань **Налаштування за розділами**.

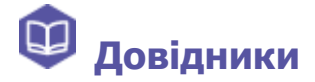

## **Господарські одиниці/Акцизні склади**

Додано можливість експорту/імпорту даних довідника **Господарські одиниці/Акцизні склади** у форматі XML. Експортувати та/або імпортувати дані довідника можна за допомогою відповідних команд головного меню **Файл - Експорт - Експорт в XML** та/або **Файл - Імпорт - Імпорт з XML**.

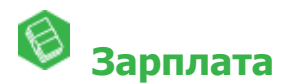

**Звіти**

У розділ **Кадровий облік - Документи по кадрам** додано звіт KD000701 **Графік відпусток**.